# Mobile Code Verification

### Summary

This skill is for verifying the eGovFrame source code against web standards.

# Description

Mobile Code Verification added to verify web standard compliance of the source code in eGovFrame based mobile environment. See the details below.

Supporting W3C verification Globally used W3C verification is available for verification of site URLs, file uploading, or manual inputs.

#### Supporting MobileOK verification

Korean MobileOK verification is available for verification of page URLs, site URLs, file uploading and FTP for the eGovFrame mobile project source code.

#### Manual

# Mobile Source Code Verification

#### Supporting W3C verification

- **Page URLs** 
	- Choose eGovFrame > Implementation > Mobile Web Verification(W3C) > by Page URL from the menu.

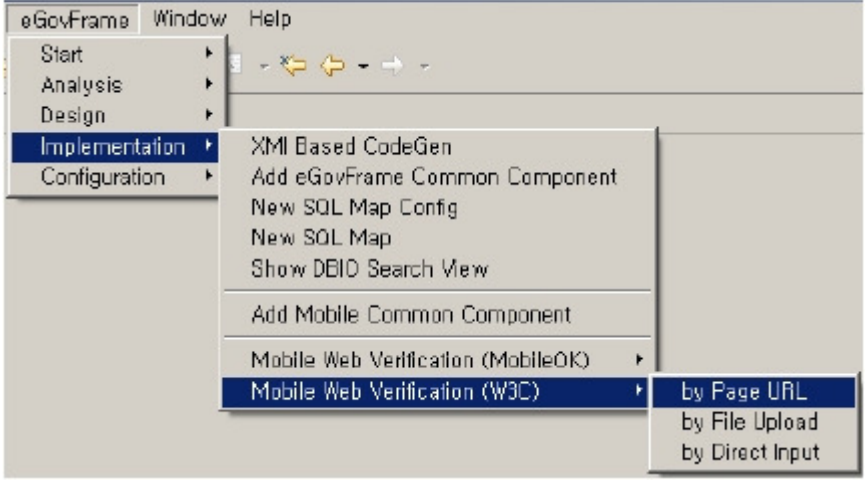

**Enter a page URL in the window below.** 

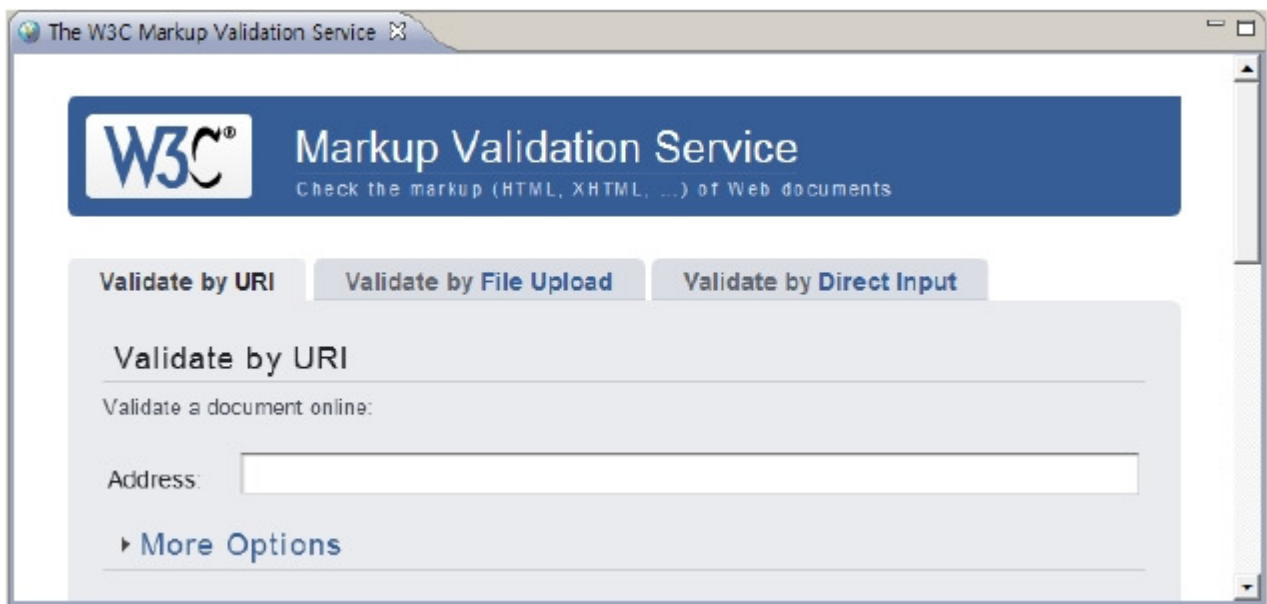

- File Uploading
	- Choose eGovFrame > Implementation > Mobile Web Verification (W3C) > by File Upload from the menu.

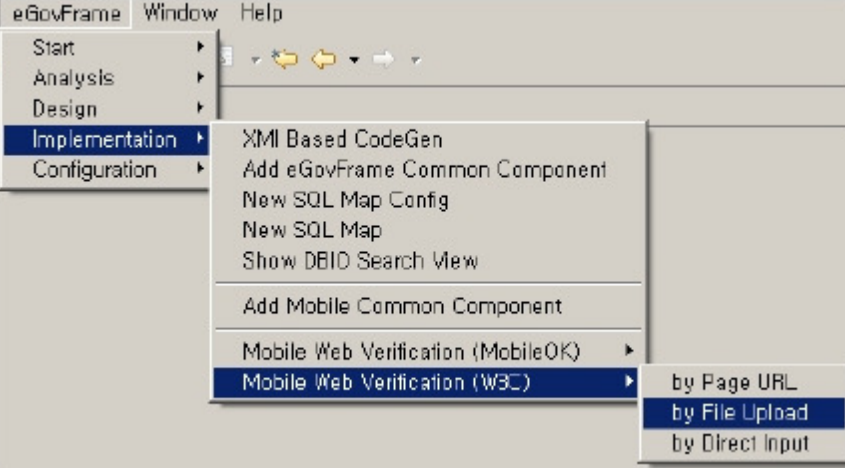

Upload a file to verify in the windows below.

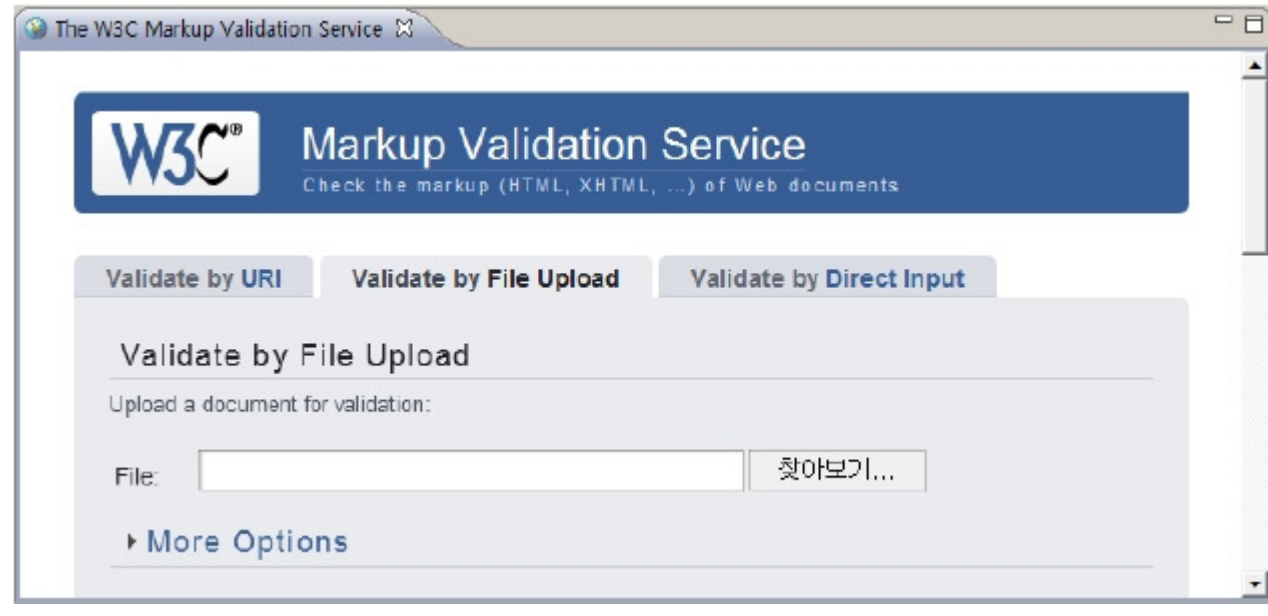

- Input file
	- Choose eGovFrame > Implementation > Mobile Web Verification(W3C) > by Direct Input from the menu.

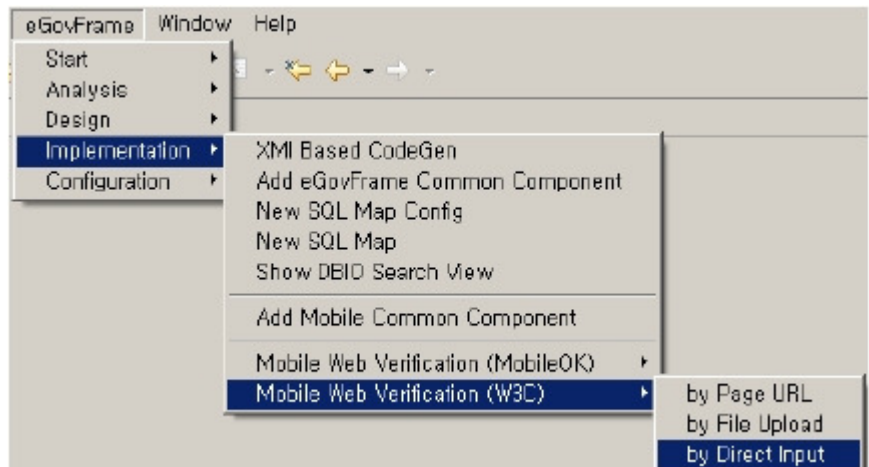

**Enter the created source code to verify in the window below.** 

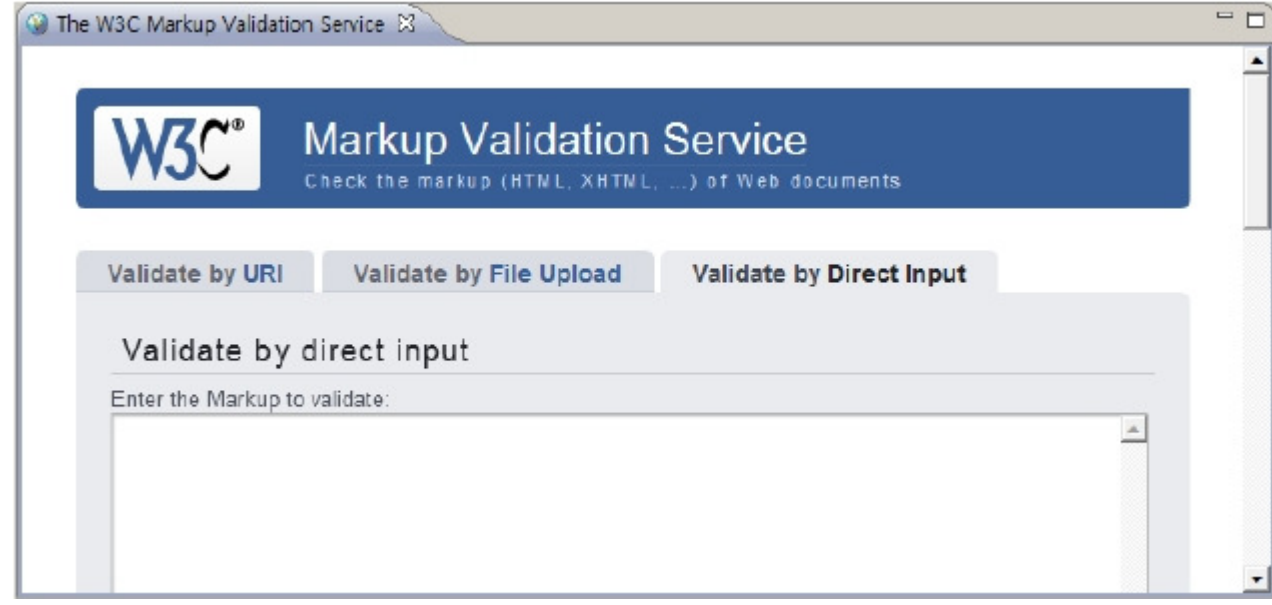

### MobileOK verification support

- $\checkmark$  Note: It is known that connections to MobileOK can be unstable.
	- Page URLs
		- Choose eGovFrame > Implementation > Mobile Web Verification(MobileOK) > by Page URL from the menu.

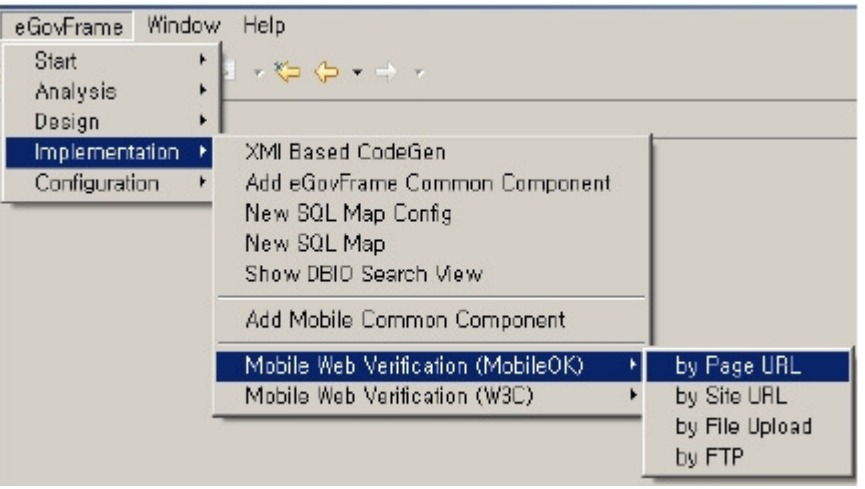

- Site URLs
	- Choose eGovFrame > Implementation > Mobile Web Verification(MobileOK) > by Site URL from the menu.

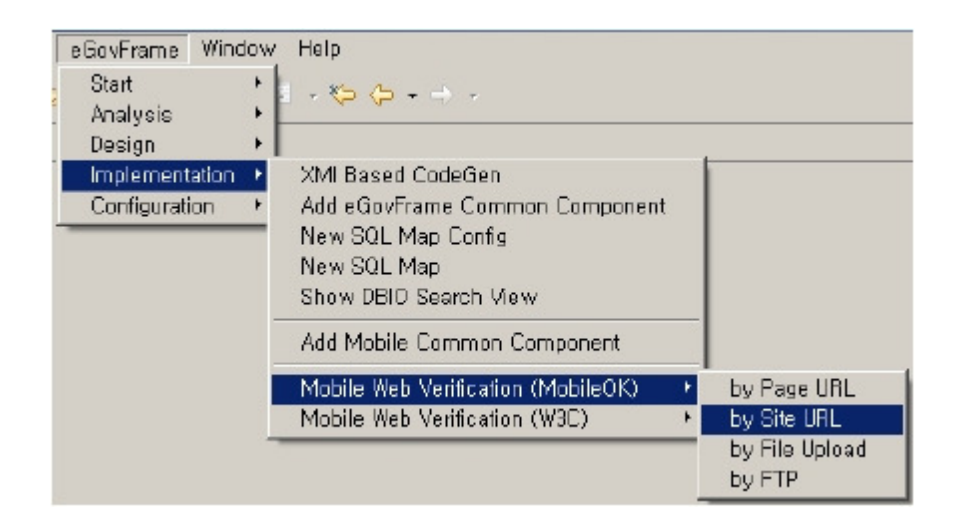

- **File Upload** 
	- Choose eGovFrame > Implementation > Mobile Web Verification(MobileOK) > by File Upload from the menu.

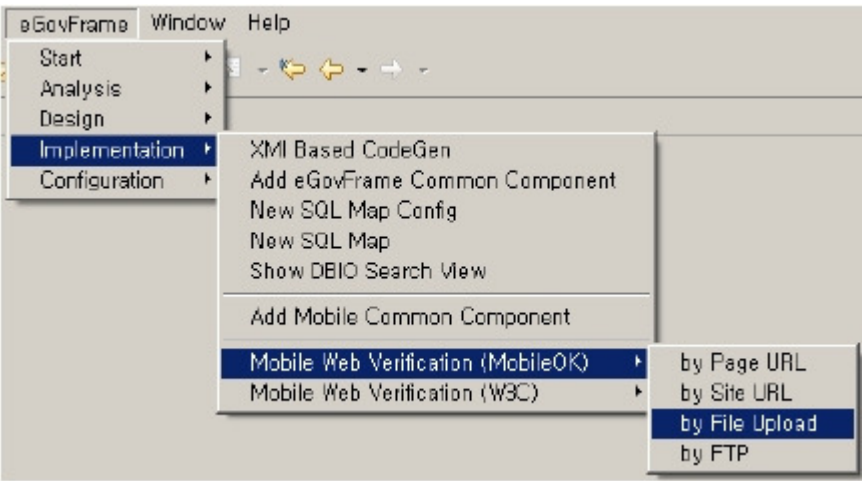

FTP

Choose eGovFrame 메뉴 > Implementation > Mobile Web Verification(MobileOK) > by FTP from the menu.

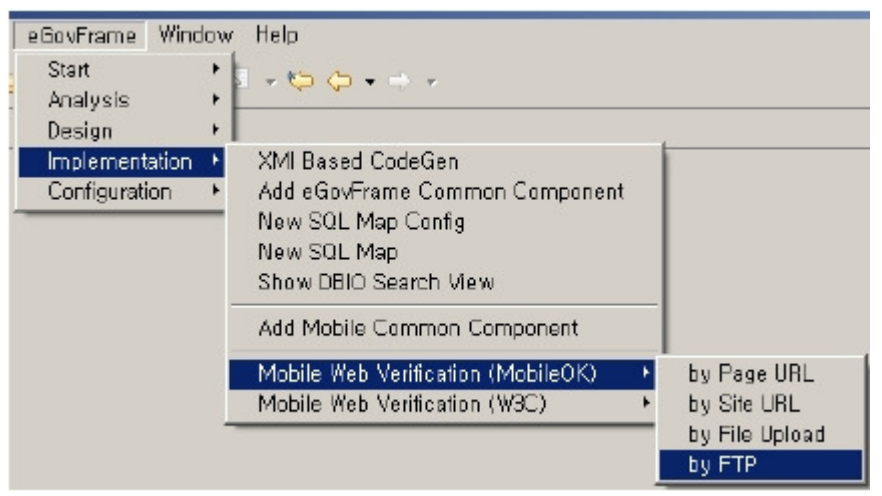

# References

URLs for verification tools

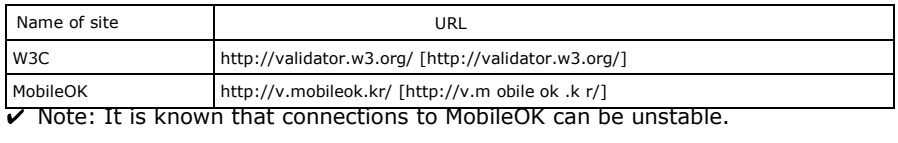